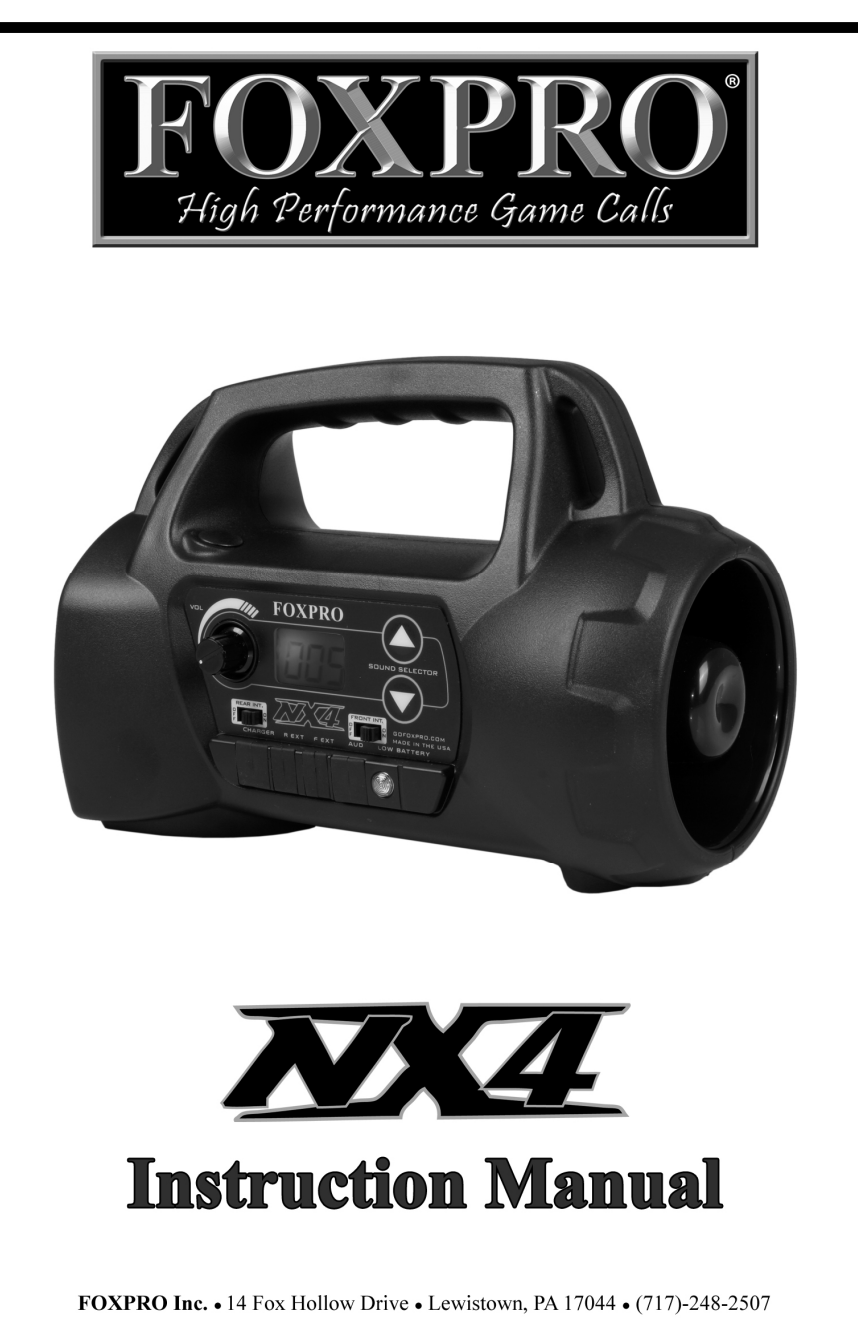

# www.gofoxpro.com

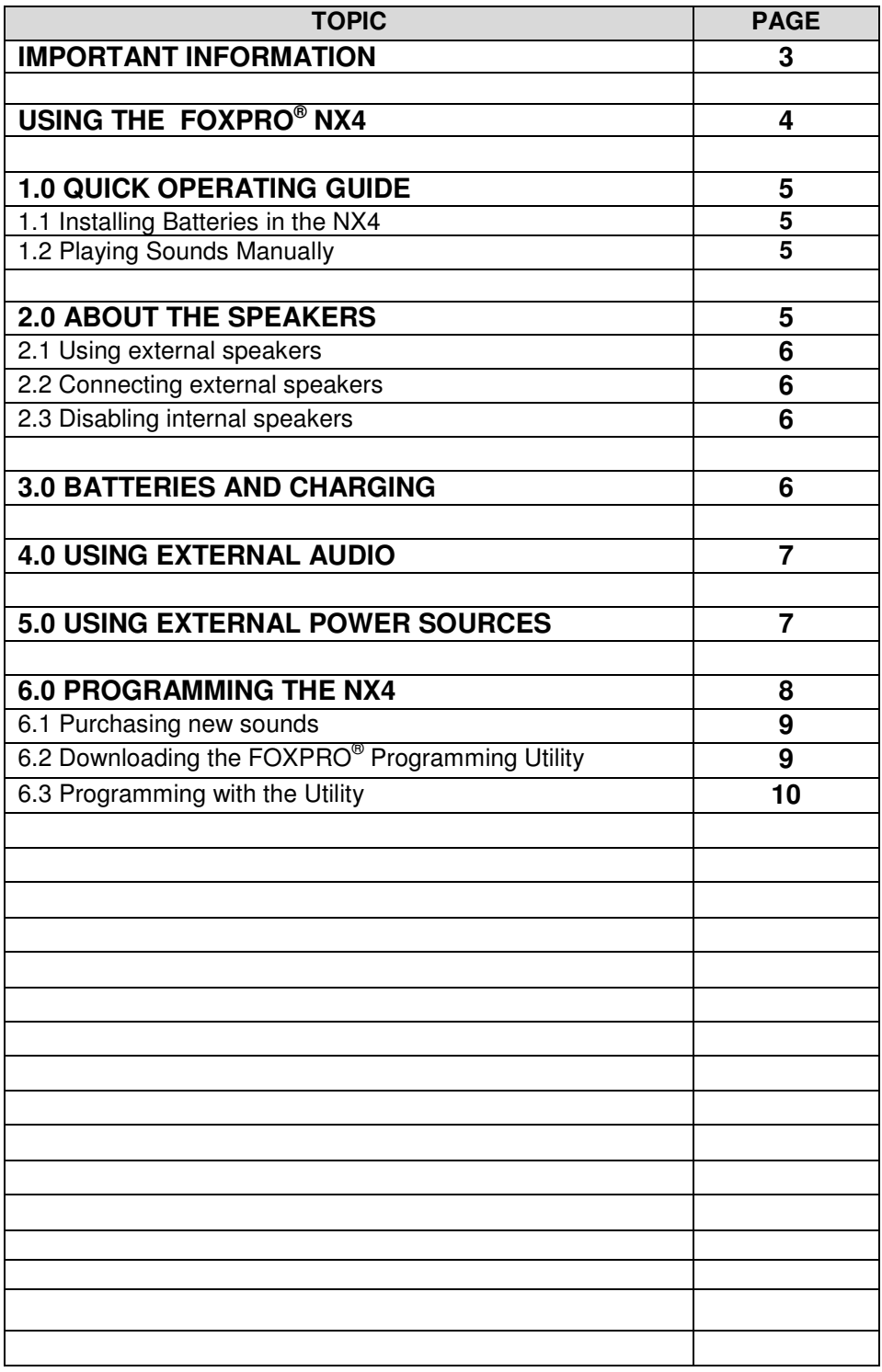

# **Important Information**

FOXPRO**®** 's goal is to provide our customers with the highest quality products in the industry. We take great pride in manufacturing our products in the USA. Please do not hesitate to contact us for assistance, comments or questions.

# **FOXPRO® Inc.**

14 Fox Hollow Drive Lewistown, PA 17044 (717) 248-2507 Fax: (717) 247-3594

# **Hours of Operation**

Monday – Friday 8AM – 5PM EST

# **Contact Us**

**Customer Service**: (717) 248-2507 **Toll Free Orders Only**: 866-463-6977 **General Inquiry E-mail**: sales@goFOXPRO.com

Stay up to date with the latest sounds by visiting our online sound library. Watch for new products and upgrades from FOXPRO**®** . Visit us online:

# **www.goFOXPRO.com**

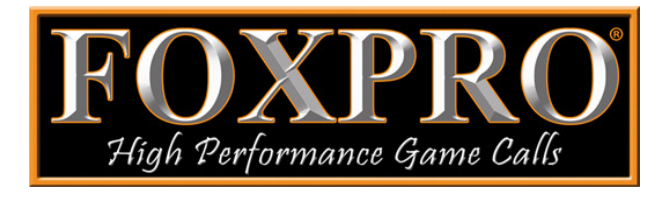

**This manual, the animal sounds stored in your caller, and animal sounds purchased from FOXPRO® Inc. for installation in your caller are protected by copyright.** 

**Copyright** ©℗ **2012 by FOXPRO® Inc.** 

# **Using the FOXPRO® NX4 Digital Game Call**

Congratulations on the purchase of your FOXPRO**®** NX4 digital wildlife caller! You have chosen a highly advanced product with reliability, ease-of-use, and features that are second to none. Please take this time to read and understand the information in this instruction booklet. This will ensure that you receive the maximum benefit from your new FOXPRO**®** NX4.

### **Features**

- 1. Rear cone speaker
- 2. On/Off switch/manual volume control
- 3. Rear / front speaker slide switches
- 4. Sound up/down selector buttons
- 5. Front horn speaker
- 6. (From left to right) charge jack, rear external speaker jack, front external speaker jack, external audio input jack, low battery indicator

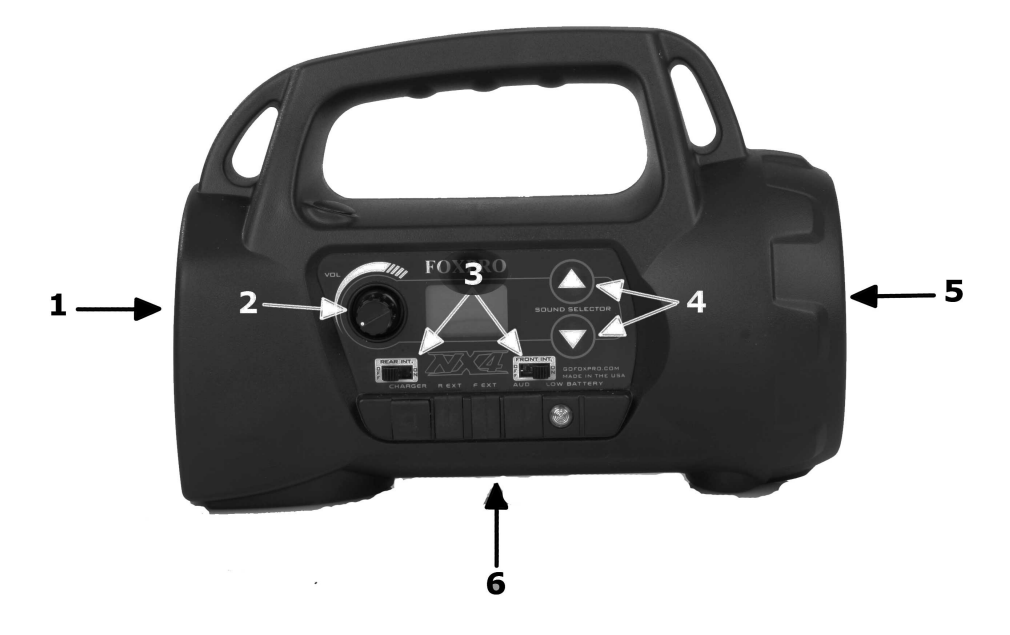

# **1.0 QUICK OPERATING GUIDE**

Since the NX4 is shipped from the factory with no batteries installed; the first step is to install **8 "AA" batteries**. These may be alkaline or rechargeable types. We strongly recommend high capacity NiMH rechargeable batteries over alkaline types for maximum performance, particularly when using loud volume levels.

## **1.1 Installing Batteries in the NX4**

- 1. To install batteries, remove the battery door. The battery door is located on the side of the caller, and is held in place with a knurled thumbscrew.
- 2. Orient the batteries as per the directions shown in each cavity within the holder.

### **NOTE: The battery polarity alternates.**

3. Replace the battery door after the batteries are installed.

## **1.2 Playing Sounds**

- 1. Make sure that at least 1 of the speaker selector slide switches is set to the right, or "ON" position.
- 2. Click the On/Off/Volume switch to the on position. Please note that this switch is also the volume control when the unit is operated without the remote control. The further clockwise you turn the knob, the louder the unit will play. At this point, the LCD display on the NX4 should display two bars "- -".
- 3. Press the up or down arrow keypad button on the NX4 to select a sound number. Once selected, release the button, and the sound will play. To select a different sound, simply press the up or down arrow buttons again to your desired sound. Please note that by pressing and holding either the up or down keys the numbers will ramp slowly at first, and then increase to a faster ramp speed.

# **2.0 ABOUT THE SPEAKERS**

The NX4 incorporates two different types of loudspeakers. The front speaker is a high efficiency horn with maximum sensitivity in the frequency range necessary to reproduce small animal distress sounds. Distress sounds of rabbits, small rodents, birds, canines, and many others are best reproduced by using the front horn only with the rear cone speaker turned off. This will also ensure maximum battery life as playing both speakers requires almost twice as much battery power.

The rear cone speaker is best suited to sounds that have significant lower frequency content. These sounds would include bear growls, mountain lion roars, certain owl hoots and some other large mammal sounds. The rear

Page | 5

speaker, however, is not as efficient as the front horn. Because of this, it will not play as loud as the horn. Understand that not all calling sounds will benefit greatly from playing both speakers at once. If you elect to do this, remember that battery life will be reduced.

### **2.1 Using External Speakers**

The NX4 is equipped with two External Speaker Jacks which allows you to connect up to two additional speakers. The internal speakers perform admirably; however, you may encounter situations that require higher volume levels. By connecting a larger and more efficient external speaker(s) to the NX4, the volume level can be increased significantly.

### **2.2 Connecting External Speakers**

The external speaker jacks on your NX4 accept standard 3.5mm plugs. When choosing an external speaker it is recommended to use one with an impedance rating of 8-ohms.

#### **NOTE: Be sure the NX4 is turned OFF before connecting an external speaker.**

To connect an external speaker, plug the connector of the external speaker into one of the external speaker jacks. You will notice that each external speaker jack corresponds with one of the internal speakers. For example, internal front speaker and front external speaker are linked together. If you wish to have ONLY the external speaker(s) produce sound, you must disable the internal speakers as the internal speakers are not disabled automatically.

#### **2.3 Disabling Internal Speakers**

Move the speaker slide switch to the "OFF" position for the desired speaker you wish to disable (front or back).

To re-enable the speaker later, simply place the slide switch back to the "ON" position. By disabling the internal speaker(s) when using an external speaker(s), battery life will be extended longer than having all of the speakers operating at once.

# **3.0 BATTERIES AND CHARGING**

Your NX4 operates on 8 "AA" batteries. For optimal performance and run times, we recommend high capacity 2000 mAh or greater NiMH (Nickel Metal Hydride) rechargeable cells rather than alkaline types.

### **CAUTION: NEVER CONNECT ANYTHING OTHER THAN A FOXPRO® APPROVED CHARGER TO THE CHARGE JACK!**

**NOTE: Remove batteries from battery holder when caller will not be used for prolonged periods to help prevent deep discharge.**

When you ask your NX4 caller to play at extremely loud volume levels, the current demand on the batteries is much more than alkaline cells can deliver. Consequently, the run time of these batteries can be very short. The Zinc Carbon so-called "Heavy Duty" cells are expressly NOT recommended at all. The performance of your NX4 will be much better with high capacity NiMH batteries.

#### **CAUTION: Never attempt to charge batteries that are not intended to be recharged! This includes both Zinc Carbon and alkaline cells. The resulting damage can be serious, and will not be covered by the warranty.**

#### **For maximum charge efficiency, we recommend charging your NX4 in temperatures ranging from 40°F to 85°F (5°C to 30°C).**

To charge the batteries first remove your battery compartment door and then connect the FOXPRO**®** 8 'AA' charger (available from most FOXPRO**®** dealers and factory direct) to the NX4 charge jack. **You should not permit the charge to continue for more than 10 hours under any circumstances**. The batteries need to be recharged when the "Low Battery" LED is blinking while the NX4 is in use. If this warning is ignored, the NX4 will abruptly shut off and display "LO" on the LCD display. Battery run time is directly related to how loud you operate the NX4. Using both speakers at the same time rather than only the most appropriate one will have a negative impact on run time. With one speaker playing, expect 6 to 15 hours of run time, depending on the loudness setting. With both speakers playing, expect 3 to 10 hours. Remember that very loud volumes are rarely needed, as animals hear much better than we do.

# **4.0 External Audio Jack**

The NX4 is equipped with an external audio input jack. This 3.5mm jack allows for the connection of an external playback device such as a cassette player, CD player, MP3 player or other similar products. Connect a 3.5mm patch cable (available from FOXPRO**®** ) from the headphone or speaker jack of the external player to the "EXT AUDIO" jack on the NX4. This will disable the internal sounds. Turn the volume control of the external player to a moderate level, and then control the volume from the NX4 volume control. You may need to experiment with the volume setting on the external player to ensure that enough drive is obtained without excessive distortion. Once the patch cable is removed from the NX4, any of the internal sounds may be selected by using the sound up or down buttons.

# **5.0 USING EXTERNAL POWER SOURCES**

**CAUTION: NEVER CONNECT ANYTHING OTHER THAN A FOXPRO® APPROVED CHARGER TO THE CHARGE JACK!** Doing so will surely cause damage to the NX4 as well as to the batteries. This damage is not covered by the warranty.

Unlike some older FOXPRO game calls, you cannot connect an external power source to the charge jack on the NX4. An external power source can only be connected through the back of the unit where the battery tray connects. FOXPRO offers a replacement door for the NX4 that is fitted with the appropriate jack for connecting an external power supply.

The design of the NX4 permits the use of certain external power sources, so long as some precautions are observed. The 8-cell internal battery pack will serve about 98 percent of the users about 98 percent of the time. This makes for a caller that is compact and lightweight, highly portable, and has very good battery life. However, we recognized that there may be times when extended run-times and additional loudness are more important than light weight and absolute portability. You can have the best of both worlds with the NX4!

By connecting a large external 12-volt battery to the external power adapter replacement door (sold separately at FOXPRO), you can operate the NX4 and obtain run-times measured in days rather than hours. The internal NiMH battery pack supplies 9.6 volts to the power amplifier, while an external battery can supply up to 14 volts. This additional voltage will offer an increase in power output to the speakers, equating to additional loudness. But there is a doubleedged sword involved here. By giving the user the ability to get more power from the amplifier, there is also a much greater chance of causing damage to the built-in speakers. For this reason, we recommend using one of our large external speakers, such as the SP108, if you really need to, say, call crows from the next county. Not only are these speakers more efficient, they will have no problem dealing with the extra power.

**NOTE**: **If you must use extreme volume without the external speaker, use only the front horn. The rear cone speaker is somewhat more delicate than the front horn. Please be careful with the volume control, and remember these cautions when using an external battery:** 

- 1. NEVER connect an external battery to the charge jack.
- 2. NEVER connect a battery or power supply capable of delivering more than 15 volts to the charge jack.
- 3. NEVER charge the external battery while it is connected to the NX4.
- 4. ALWAYS use a 5 amp (max) fuse in the positive battery lead.
- 5. ALWAYS act responsibly with the volume control to prevent speaker damage.
- 6. For maximum possible loudness, use one of our optional external speakers, such as the SP108.

# **6.0 PROGRAMMING THE NX4**

You can locate an extensive guide to programming your NX4 on the FOXPRO**®** website at: **http://www.gofoxpro.com/program.php** 

Also featured is a video that guides you through the programming process. We recommend visiting the website and viewing the information and video for additional assistance in programming your NX4.

The NX4 comes standard with a USB 2.0 port built in (no reader / writer is necessary), which makes reprogramming or adding sounds to your NX4 easier than ever. A computer is required in order to reprogram your sounds. The NX4 can be reprogrammed by using personal computers equipped with Windows operating system version 2000 ME or later (98 SE or earlier not compatible), or a Macintosh computer with an operating system of 9.X or later.

#### **6.1 Purchasing New Sounds**

You can access the FOXPRO<sup>®</sup> website at any time to purchase new sounds to program in your NX4. The website is located at: **http://www.gofoxpro.com** 

Once you are at the site, access the "Sounds" option from the main menu and click on "Purchase Sounds." You can purchase 4 sounds of your choice for \$8.00, 8 sounds of your choice for \$15.00, and 16 sounds of your choice for \$25.00. Consult the programming link listed at the beginning of this section for more details on purchasing, downloading, and installing new sounds from the website.

> **NOTE:** Prices mentioned in the proceeding section are accurate as of the publication date found on the back of this manual. All prices are subject to change without notification. No guarantees are made in product pricing. Always consult the website before making a decision to purchase. If you do not have access to a computer, sounds can be reprogrammed or added for a fee by sending your NX4 to FOXPRO**®**

# **6.2 Downloading the FOXPRO® Programming Utility**

We have developed a utility that simplifies the reprogramming of sounds on your NX4. You can download the utility from our website.

#### **To download and install the Programming Utility from the website**

- 1. Using your web browser, navigate to: http://www.gofoxpro.com
- 2. Click on "Programs/Utilities" from the main menu
- 3. Locate and click on "FOXPRO**®** Programming Utility"
- 4. Click on "Download Now"
- 5. Click on the Save button to save the executable file to your hard drive for installation. If you choose to save the file to your hard drive, we recommend saving it to your desktop.

**NOTE:** When saving the file, the name of the file on your Desktop (if you choose your desktop as the location to save) will be labelutil.exe.

- 6. Double click the labelutil.exe icon, and select Run. The installation process will now begin.
- 7. At the next screen, select OK.
- 8. Click on the button where prompted (the button is the one that resembles a computer).
- 9. Click on the continue button. This should complete the setup of the FOXPRO**®** Programming Utility

**NOTE:** The icon on your desktop is only an .exe file used to install the programming utility to your computer. Once you have completed the installation of the program, this icon can be deleted. The actual program will be in your program files on your computer, and is called FOXPRO**®** Programmer.

The Programming Utility is also stored on the NX4 memory card.

#### **To download and install the Programming Utility from your NX4**

- 1. Connect your NX4 to your PC with a standard USB cable (type A/B). Once the NX4 is recognized by the PC it will be assigned a drive letter.
- 2. Enter your "MY COMPUTER" icon and locate the NX4 from the list of available drive letters. Once you have located the drive for the NX4, double-click on the icon to open it up.
- 3. After the drive is opened, locate the file named labelutil.exe and then refer to steps 6 through 9 for installation of the Programming Utility.

#### **6.3 Programming with the Utility**

#### **To gain access to the NX4's USB port**

- 1. Remove the battery compartment door from the back side of the NX4 and remove the batteries. The USB port will be accessible through the bottom of the battery compartment.
- 2. Connect a USB cable between this port, and the USB port on your computer. Once the connection is made, your computer should recognize the NX4 as a removable drive.

#### **Programming Process**

1. Double click the folder on your desktop or go to your programs folder

and open the FOXPRO**®** Programmer. You will be prompted to make a backup of your sounds.

- 2. Select OK, you will then be taken to the programming utility.
- 3. Select the proper USB drive for the NX4. This is marked as Select Device, located in the upper right portion of the programming utility.

4. **NOTE:** This drive varies on different computers. Once you have selected the drive, the list of sounds currently on your NX4 appears in the right vertical window. You will now notice that a new button appears above the Select Device window that reads "Backup". If you have not made a backup of your sounds, simply click on this button. The programmer by default will backup your sounds to a "FOXPRO**®** " folder, and a sub folder "Backup". This is also a good folder to use to add new sounds prior to adding sounds, or reprogramming your NX4. You can also create sub folders for different species, if you choose, rather than to have all sounds located in one folder. Once your backup is complete, you are ready to reprogram your NX4.

- 5. Select the "source" folder of your new sounds (Located on the left hand side of the programmer screen). This is the folder where your sounds are located.
- 6. Double click on the C:\ prompt, and locate the "FOXPRO**®** " folder. The sounds sub folder should show up, assuming that you have used this folder to store your sounds. If this is not the folder that your sounds are located in, select the proper folder.
- 7. Once the proper folder is selected, double click the folder. The sounds should now appear in the left side column, called "Source Sound Files".

Now, determine the position that you would like to add new sounds to your NX4. For example, if you would like to add the Jackrabbit Distress to your NX4, highlight the sound in the left side column.

> **NOTE:** If this sound does not have a three digit number and a space located at the beginning of it, you must check the Append Sound Number box located below the left column. By selecting this box, the sound name will not be shortened. If there is a three digit number and a space before the name of the sound, there is no need to check this box. The first four characters will be either truncated or ignored, by not selecting this box.

8. Select the position in the right column where you would like to add the

sound. If you want to overwrite the sound in that position, then click on the overwrite box, located between the two columns. This will replace the current sound in that position.

9.

**NOTE:** The sound that was located in that position will be deleted. If you choose to insert the sound in that position and move all other sounds down one, click the insert button. This will add the sound in that position and not overwrite the current sound. If you would like to remove sounds from the right side column before adding new ones, simply highlight the sound, and click on the "Remove From List" button, located between the two columns.

If you would like to relocate a sound in the right sound column, you can highlight the sound and then type the position number that you would like to move it to in the "Move To" box (located below the right side column). This will move the sound to your designated number. You can also highlight the sound that you wish to move on the right column, and then click on the up or down arrows below the right side column to move the sound one position at a time. If you would like to reset your list at any time, click on the Clear/Reset List button located on the right side of the screen. This will reset the list to its initial sounds.

10. Click on the "Copy to Caller" button located on the right side of the screen. Your sounds will now be programmed to your NX4.

11.

**IMPORTANT NOTE:** Your NX4 will play .FXP, .mp3, .OGG, .FLAC and .wav files. Other file types are not supported. Although you may store .FXP sounds on your computer for later use, they cannot be played on your computer, or on any audio player other than a FOXPRO**®** caller.

Page | 14

## **LIMITED WARRANTY STATEMENT**

Your FOXPRO<sup>®</sup> wildlife caller is warranted to be free from defects in materials and workmanship that diminish its usefulness for a period of three years from the date of purchase. Return the unit prepaid and packaged securely **along with proof of purchase** to the address shown below. Include a note describing the defect or problem. This limited warranty is void if the unit is physically damaged, used in a manner contrary to intended use, or otherwise abused, either intentionally or unintentionally. Also specifically excluded are batteries and damage caused by attempts to charge batteries not intended to be recharged, and water damage.

#### Please record the serial number for your NX4

(Located on a sticker in the back of the battery compartment)

Serial Number

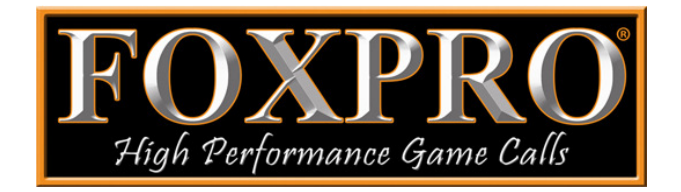

**FOXPRO Inc. 14 Fox Hollow Drive Lewistown, PA 17044 717-248-2507** 

**Publication Date: July 6, 2012**